# **DB "**in-f lio**" GIS**

Realizzazione di una Banca Dati per il Monitoraggio, il Controllo e la Localizzazione dei Lavori Pubblici nella Città di Pescara.

### **GIULIANO ROSSI, SERGIO SORIANO, SERGIO VESPASIANO, PIERPAOLO PALKA, EMANUELE CAVALLINI**

#### *Supervisione - Coordinamento Generale:*

**Ing. Giuliano Rossi** (mail: rossi.giuliano@comune.pescara.it) Comune di Pescara - Dirigente Settore LL.PP. - Progettazione Strategica - Mobilità

#### *Responsabile del Procedimento:*

**Dott. Sergio Soriano** (mail: soriano.sergio@comune.pescara.it) Comune di Pescara - Servizio Amministrativo Contabile LL.PP.

*Ideazione - Progetto Grafico:* **Studio Agorà di Sergio Vespasiano** (mail: sergiovespasiano@gmail.com) Progettazione Ricerca Consulenza Architettura Urbanistica Ambiente Design Pescara

*Architettura Software - Elaborazione Dati:* **Prof. Arch. Pierpaolo Palka** (mail[: ppalka@unich.it\)](mailto:ppalka@unich.it) Ricercatore confermato ICAR/17 - Dipartimento INGEO Università degli Studi "G. D'Annunzio" - Chieti-Pescara

**Arch. Emanuele Cavallini** (mail[: ecavallini2004@libero.it\)](mailto:ecavallini2004@libero.it) Ph.D. Student Dipartimento INGEO Università degli Studi "G. D'Annunzio" - Chieti-Pescara

### *ABSTRACT:*

#### *Caratteristiche Banca Dati*

Si prevede una doppia classificazione degli interventi.

La prima utilizzata nella Mappa Interattiva e la seconda nell'Elenco Interventi.

Le Schede Interventi conterranno tutte le informazioni necessarie per effettuare un effettivo monitoraggio dei lavori.

Dalla Scheda citata sarà possibile, inoltre, accedere a una serie di informazioni multimediali (organizzate secondo alberi gerarchici di cartelle e sottocartelle) relative al singolo intervento (foto, pdf, vettoriali, filmati, ecc.).

Completata la consultazione, l'Utente avrà la possibilità di comunicare con l'Ente mediante una finestra di dialogo.

### *Architettura Software*.

I software in commercio per la gestione dei dati sono molteplici; pochi, però, sono quelli in grado di gestire e legare un elemento a supporti cartacei georeferenziati, i cosiddetti GIS. Infatti, oltre ai costi eccessivi, non vi è la possibilità di personalizzarli secondo le proprie esigenze.

Il lavoro svolto ha portato alla realizzazione di un software GIS, concepito per il suo funzionamento in Internet ed in Intranet, per la gestione di una Banca Dati digitale legata al Monitoraggio dei Lavori Pubblici eseguiti e da realizzarsi nel territorio comunale della Città di Pescara.

### **1.1. Premessa**

In un'ottica di progressiva eliminazione degli archivi cartacei, l'Amministrazione Comunale di Pescara ha intrapreso da tempo un'azione di Monitoraggio delle Opere Pubbliche finalizzata alla costituzione di una Banca Dati digitale che, oltre a rappresentare un indispensabile supporto per gli uffici preposti, potrà essere consultata dal Cittadino mediante accesso dedicato (banner) inserito nel sito istituzionale.

### **1.1.1. Riferimento normativo**

Il tema della dematerializzazione è da anni al centro dei dibattiti e delle indicazioni del legislatore. Con esso si identifica il processo di perdita di consistenza fisica degli archivi delle Amministrazioni attraverso la loro sostituzione con registrazioni informatiche che si compongono di un insieme di azioni coordinate finalizzate a disciplinare sia la produzione dei documenti informatici che la gestione e la conservazione degli archivi.

A questa forma di dematerializzazione, concentrata sui documenti informatici, il D.Lgs. n. 90 del 2014, affianca quella dei procedimenti. Secondo il decreto citato le P.A. dovranno procedere alla completa informatizzazione dei procedimenti relativi alle istanze, alle dichiarazioni e alle ricerche che possono essere inoltrate da parte di cittadini, imprese, ecc.

Nel pieno recepimento di quanto espresso, il Comune di Pescara intende dotarsi di un nuovo software per la costituzione di una Banca Dati e Monitoraggio di Opere Pubbliche.

# **1.1.2. "**in-f lio**" significato - nota storica - considerazioni**

in-fòlio (o in-fòglio; anche in fòlio o in fòglio) locuz. agg. [dal fr. *in folio*, comp. del lat. *In* prep. E *folio* ablativo di *folium* nel senso di «foglio»; propr. «(stampa) su foglio (disteso)»], invar. (Vocabolario Treccani).

L'espressione latina In folio (abbreviato anche in 2°), tradotta letteralmente, significa *nel foglio*. È un termine tecnico della legatoria: si intende indicare il formato di un libro i cui fogli di stampa sono stati piegati una sola volta lungo il lato minore, in

modo da avere quattro facciate. Le dimensioni in altezza della pagina possono variare tra 30,49 cm e 38,1 cm. I filoni sono verticali e la filigrana si trova al centro di una delle carte (Wikipedia).

Con riferimento all'arte antica della stampa, quando la carta era fabbricata a mano, si dice formato **i.** quello di un libro i cui fogli di stampa risultino piegati una volta sola in modo che ciascuno di essi presenti quattro facciate (Enciclopedia Treccani). La Bibbia di Gutenberg, realizzata a Magonza tra il 1453 e il 1455 sotto la responsabilità di Johannes Gutenberg, si compone di due volumi "in folio".

Nel 1623 gli attori ed amici di Shakespeare, John Heminge e Henry Condell, curarono un'edizione "in-folio" intitolata "Mr. William Shakespeare's Comedies, Histories & Tragedies", successivamente denominata "First Folio".

Nell'uso moderno si dice di ogni volume che, indipendentemente dal numero delle volte in cui è piegato il foglio, misuri come minimo 40 cm di altezza e 26 di larghezza.

Ci piace pensare, pertanto, che la Banca Dati in oggetto si esprima, idealmente, attraverso un formato riconducibile all' "in-fòlio" tramandatoci dalla storia.

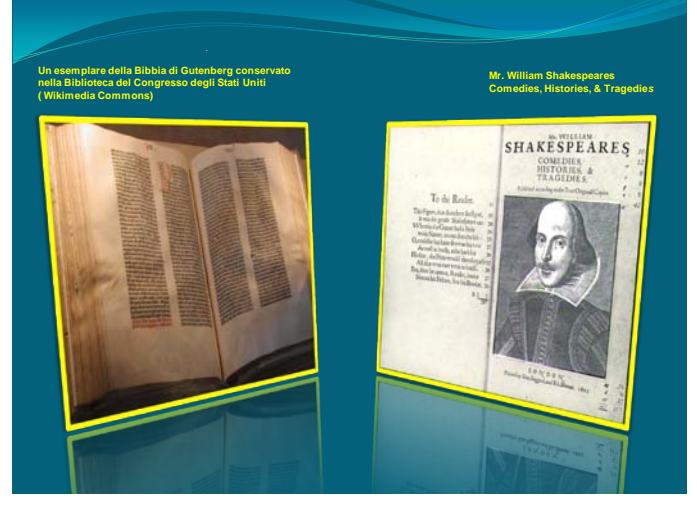

*Figura 1 - Esempi Pubblicazioni "in-fòlio" nella Storia*

# **1.1.3. Caratteristiche Banca Dati (Georeferenziata)**

# *1.1.3.1. Primo Livello (Consultazione Pubblica)*

Si prevede una doppia classificazione degli interventi. La prima, utilizzata nella Mappa Interattiva, individua le seguenti categorie:

- **Tutti i lavori:**
- **Lavori in corso:**
- **Lavori terminati:**
- venti luoghi (luoghi di particolare interesse).

La seconda, utilizzata nell'Elenco Interventi, individua le seguenti categorie:

- Nuove Costruzioni:
- Ristrutturazioni Restauri Straordinarie Manutenzioni;
- Urbanizzazioni P.U.E. Progetti Innovativi;
- Mobilità Arredo Urbano Parcheggi;
- **Manutenzioni**
- venti luoghi (luoghi di particolare interesse).

Le Schede Interventi (**"**in-f lio**"**), che saranno aggiornate costantemente, conterranno tutte le informazioni necessarie per effettuare un effettivo monitoraggio dei lavori.

Dalla Scheda citata sarà possibile, inoltre, accedere a una serie di informazioni multimediali (organizzate secondo alberi gerarchici di cartelle e sottocartelle) relative al singolo intervento (foto, pdf, vettoriali, filmati, ecc.).

Completata la consultazione, l'Utente avrà la possibilità di comunicare con l'Ente mediante una finestra di dialogo (gradimento del servizio, degli interventi, proposte migliorative, eventuali disservizi, ecc.) in un'ottica di sinergia propositiva e risolutiva.

# *1.1.3.2. Secondo Livello (Consultazione Uffici Competenti)*

In questa sezione, anch'essa costantemente aggiornata ed organizzata per categorie, cartelle e schede, gli addetti potranno consultare in tempo reale la situazione tecnico-economica dei singoli interventi (Quadro Economico, Perizie di Variante, S.A.L., ecc.).

Potrebbe risultare interessante inserire anche gli elaborati di progetto opportunamente digitalizzati.

Detta opzione, nonostante il necessario impegno in fase di archiviazione, porterebbe - una volta entrato a regime - un innegabile vantaggio quantificabile in termini di tempo, velocità di consultazione e superamento degli obsoleti archivi cartacei.

Per quanto concerne i progetti ancora in itinere, si potrebbe prevedere il deposito telematico indirizzando i files direttamente alla Banca Dati.

# **1.1.4.** venti luoghi **- Considerazioni**

I luoghi della memoria, della cultura, dell'arte, della tecnologia, del futuro, ... Le eccellenze che, frutto della volontà e della capacità dell'uomo, si sono adagiate sul tessuto urbano di Pescara.

Possiamo pensare all'Aurum, al Ponte del Mare, al Ponte Nuovo, alla Città della Musica, al Museo Cascella, al Museo V. Colonna, al Circolo Aternino, al Museo delle Genti D'Abruzzo, alla Casa D'Annunzio, al futuro intervento ex Cofa, al Matta, al Museo del Mare, ecc.

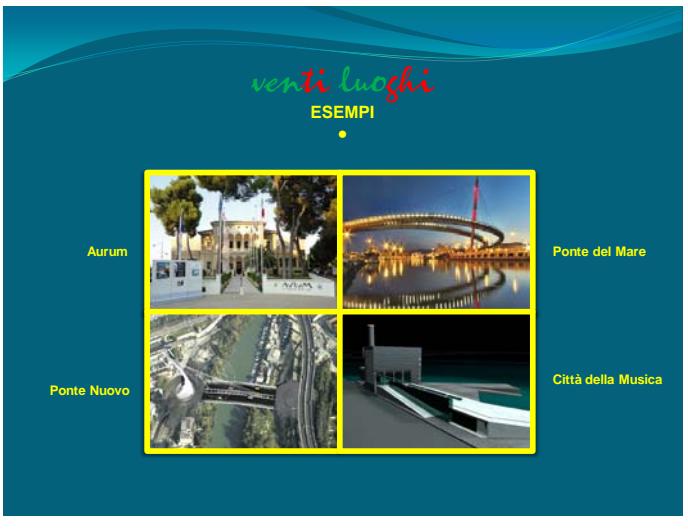

*Figura 2*

Per i medesimi sono previste la personalizzazione delle Schede "in-folio" e la "visitabilità a distanza" mediante idonei percorsi multimediali.

Quest'ultima, oltre a permettere una maggiore conoscenza agli utenti anziani o con ridotta capacità motoria, potrebbe incrementare il livello di curiosità ed il conseguente flusso turistico nella città.

### **1.2. Architettura del software**

La sinergia tra il Settore LL.PP./Progettazione Strategica/Mobilità del Comune di Pescara (Dirigente: Ing. Giuliano Rossi), lo Studio Agorà di Sergio Vespasiano e la Sit Rilievi - Pescara (con la consulenza del Prof. Arch. Pierpaolo Palka - Docente del Corso di Disegno Digitalizzato e Rappresentazione del Territorio) ha portato alla realizzazione di un software GIS concepito per il suo funzionamento in Internet/Intranet (tramite il protocollo RDP), per la gestione di una Banca Dati digitale legata al Monitoraggio dei Lavori Pubblici - eseguiti e da realizzarsi - nel territorio comunale della Città di Pescara. Questo strumento è stato diviso in due sezioni e permette di visionare progetti, elementi multimediali e documenti tecnici.

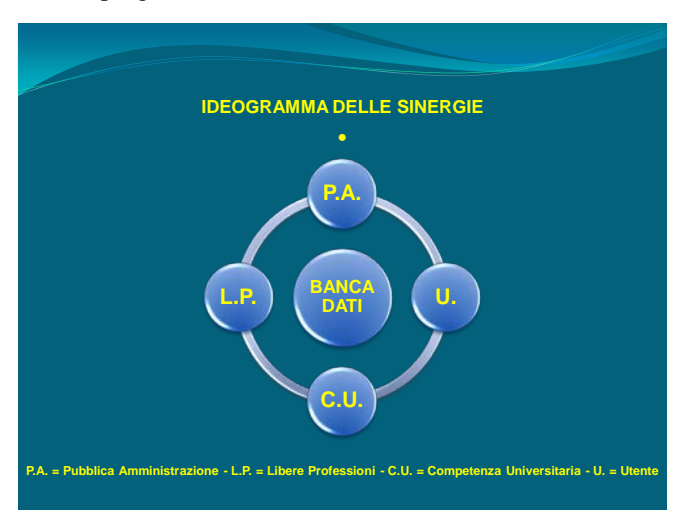

*Figura 3*

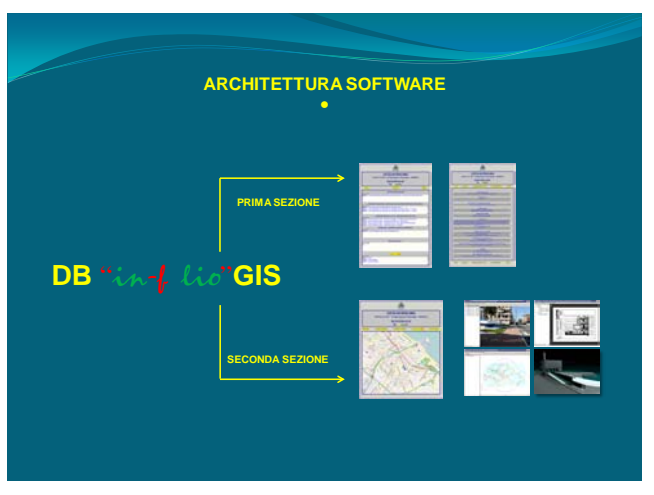

*Figura 4*

La prima sezione è formata dall'Elenco Interventi che - come già detto - sarà suddiviso in sei categorie e dalle Schede degli Interventi calibrate alla tipologia di riferimento.

Queste ultime, generate dalla Mappa Interattiva mediante una semplice operazione, confluiranno in automatico nell'Elenco citato pronte per essere implementate - mediante l'ausilio di caselle "editor" - con le seguenti informazioni:

- $\triangleright$  Titolo Intervento
- Codice Opera (Convenzione per i P.U.E. e gli Accordi di Programma);
- > Area Tematica e Tipologia Intervento;
- > Localizzazione:
- $\triangleright$  Figure Responsabili;
- Descrizione;
- Stato Avanzamento Lavori;
- Approvazioni, Nulla-Osta, Varianti, Commenti e Note;
- > Foto, PDF, Rendering, ecc.;
- Committente e Ente Finanziatore (Stazione Appaltante per i P.U.E. e gli Accordi di Programma);
- > Importo Complessivo Lavori;
- > Importo Contrattuale Lavori;
- > Incremento Perizia di Variante;
- $\triangleright$  Consegna dei Lavori;
- $\triangleright$  Comunicazione Inizio Lavori:
- ▶ Comunicazione Ultimazione Lavori;
- $\triangleright$  Certificato Ultimazione Lavori:
- Visita Finale di Collaudo, Deposito Collaudo, Approvazione Collaudo;
- > Tempi di Realizzazione:
- Ditta Aggiudicataria dei Lavori.

La seconda sezione mira a integrare le informazioni delle tabelle precedenti attraverso un'apposita interfaccia; la sua caratteristica fondamentale è quella di visualizzare files vettoriali, in formato proprietario, perfettamente compatibili con gli standard attualmente in uso. Essa gestisce, inoltre, il caricamento di formati classici ( raster, video, foto e testi) e la consultazione dei dati tramite l'uso di carte georeferenziate messe a disposizione da Open Street Map, ed integrate nel sistema realizzato in cui vengono evidenziati i vari interventi tramite un simbolo grafico (Mappa Interattiva).

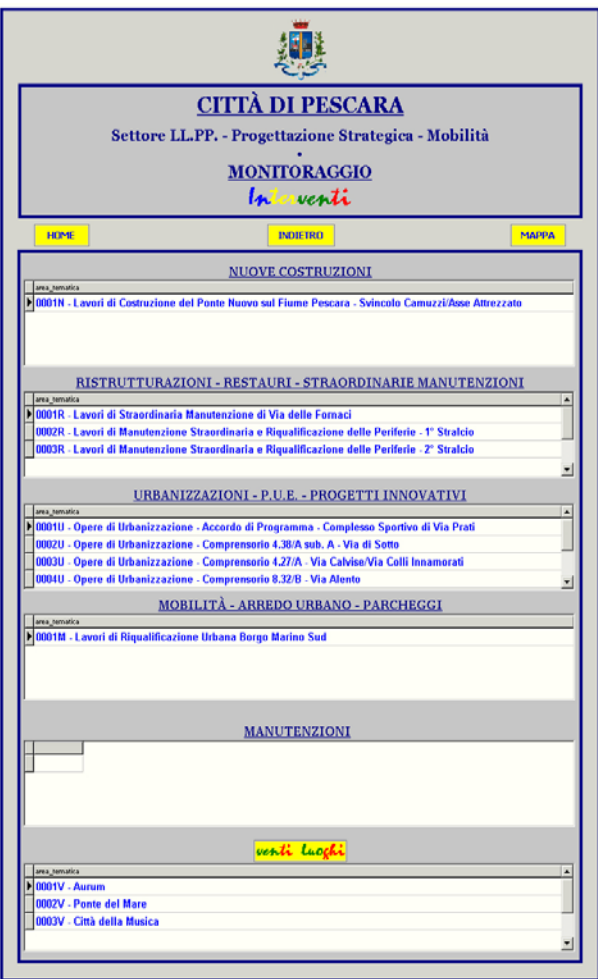

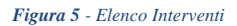

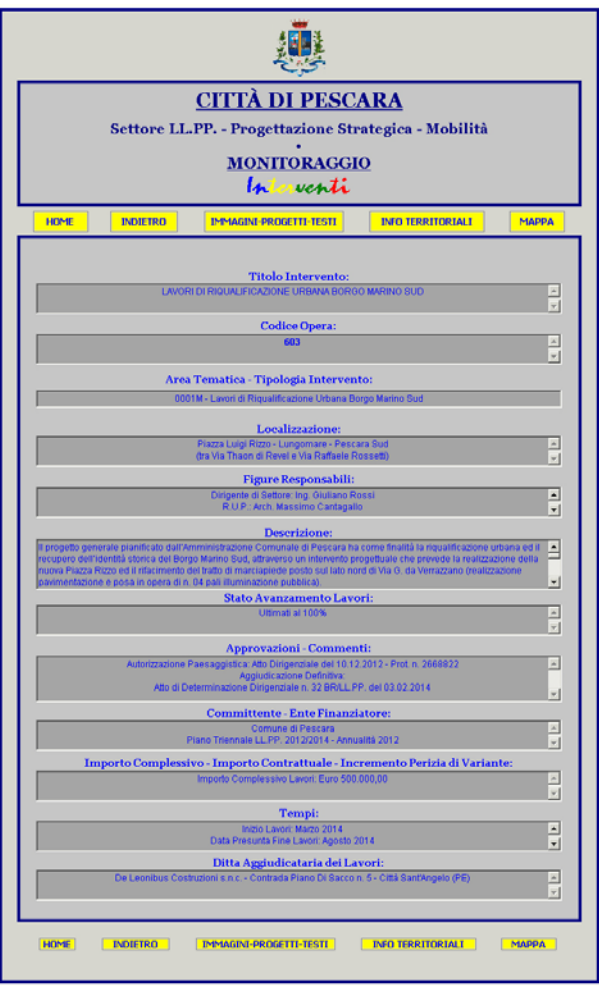

*Figura 6 - Scheda Tipo Intervento*

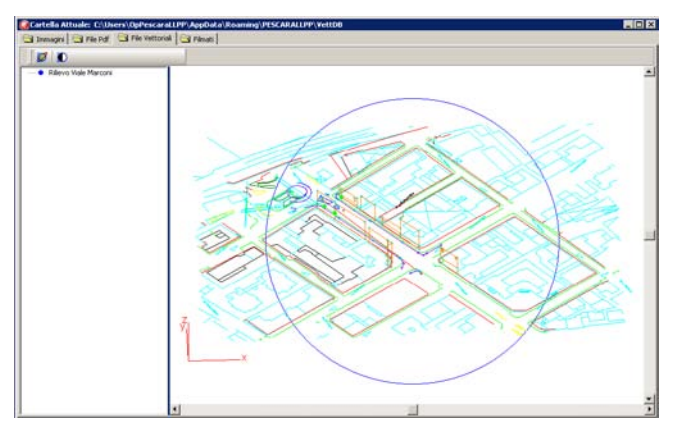

*Figura 7 - Schermata Visualizzazione Vettoriali*

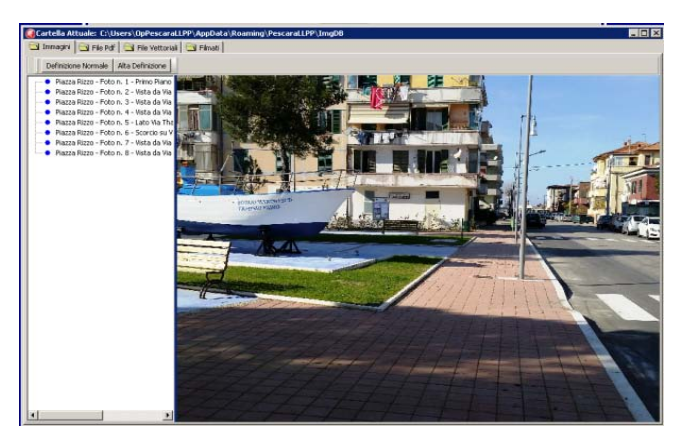

*Figura 8 - Schermata Visualizzazione Foto*

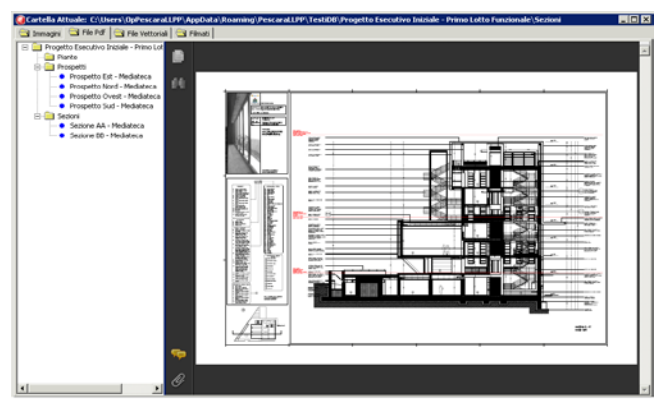

*Figura 9 - Schermata Visualizzazione PDF*

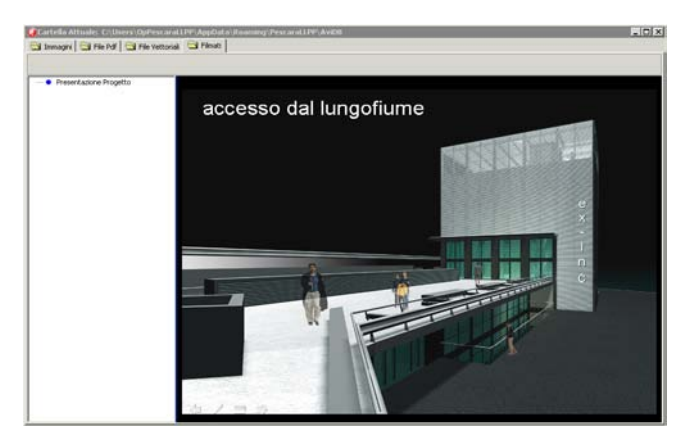

*Figura 10 - Schermata Visualizzazione Filmati*

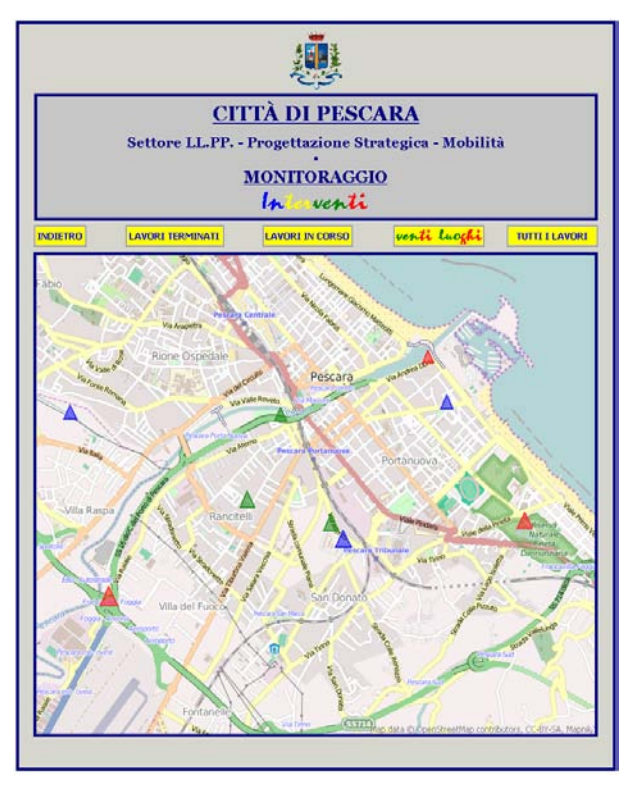

*Figura 11 - Mappa Interattiva*

Il Progetto illustrato fornisce al Cittadino, e alla stessa Amministrazione, uno strumento dinamico e trasparente in grado di localizzare gli interventi attraverso la consultazione di mappe e seguirne l'iter tecnico-amministrativo.

Riportiamo, di seguito, la Finestra di Dialogo Finale che, come già citato, potrà essere utilizzata dall'Utente per comunicare con l'Amministrazione Pubblica.

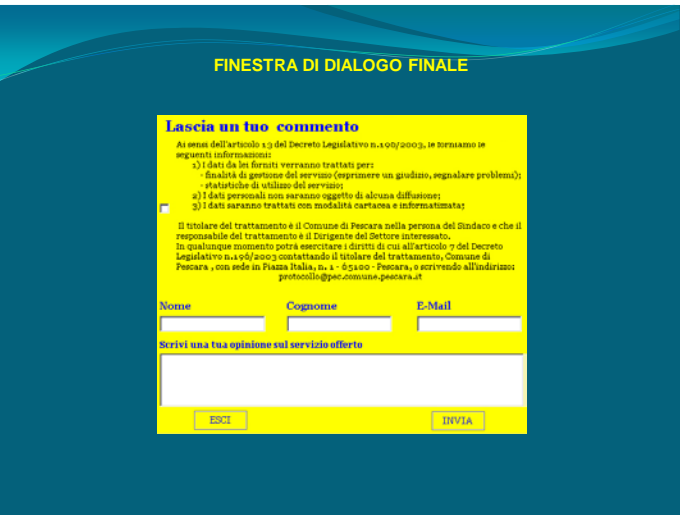

*Figura 12*

# **1.3. Riepilogo Finale**

(Obiettivi - Progetto - Utilizzo - Brevetto - Commercializzazione - Partecipazione Pubblica)

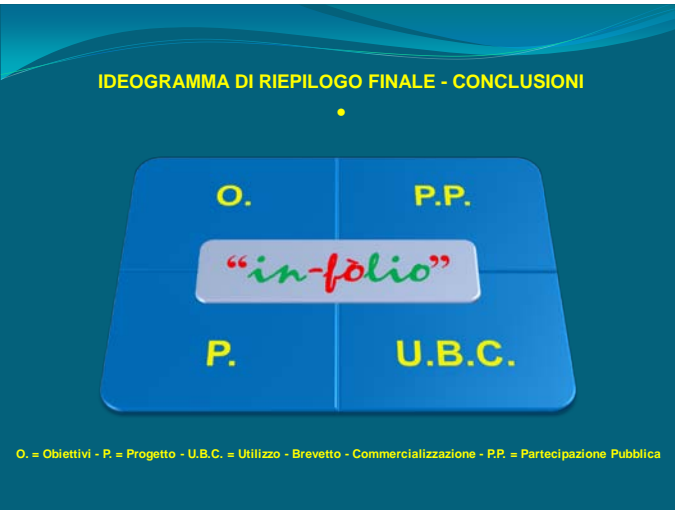

*Figura 13*

# **Obiettivi:**

- Recepimento Normativo
- $\triangleright$  Dematerializzazione
- Eliminazione Archivi Cartacei
- Ottimizzazione dei Servizi e delle Procedure
- > Trasparenza

# **Progetto:**

- Ideazione e Progetto Grafico
- Architettura Software
- Elaborazione Dati
- $\triangleright$  Implementazione

### **Utilizzo - Brevetto - Commercializzazione:**

- $\triangleright$  Consultazione Pubblica
- Verifica "in tempo reale" per gli Uffici
- $\triangleright$  Brevetto
- Utilizzo Pubblicitario (Banner)
- Commercializzazione della Banca Dati

## **Partecipazione Pubblica:**

 $\triangleright$  Sinergia con l'Ente mediante segnalazioni e/o suggerimenti

# **1.4. Conclusioni**

La Partecipazione Pubblica, espressa attraverso le segnalazioni e i suggerimenti, fa sì che l'Utente diventi di fatto l'artefice della corretta gestione del progetto.

Possiamo, pertanto, definire il Software **"**in-f lio**"** GIS come un Progetto Partecipato finalizzato alla corretta e ottimale gestione delle Opere Pubbliche.

# **Bibliografia**

- Leendert Ammeraal, *Programmazione Grafica in c++*, Tecniche Nuove, 1993.
- Palka P., Cavallini E., *Informatica Applicata per Architettura*, Aracne Editrice, 2013.
- Palka P., *Storia di Fotorad. 1984-2008,* Aracne Editrice, 2012.
- Rogers, Adams, *Mathematical Elements for Computer Graphics*, Mc Graw Hill, 1990.
- Steven Harrington, *Computer Graphics*, Mc Graw Hill, 1987.